# Вес нетто

- [Описание](#page-0-0)
- [Настройка](#page-4-0)

## <span id="page-0-0"></span>Описание

С помощью функции Вес нетто можно автоматически вычитать из общего веса товара, находящегося на весах, вес определенного типа тары, в которую он упаковывается и которая также присутствует на весах в момент взвешивания. Данная функция позволяет производить более точный расчет количества весового товара, что, в конечном итоге, влияет на его суммарную стоимость. Функция применяется СТРОГО ПОСЛЕ того, как товар, ВКЛЮЧАЯ ТАРУ, располагается на весах и касса уже получила сведения о весе товара:

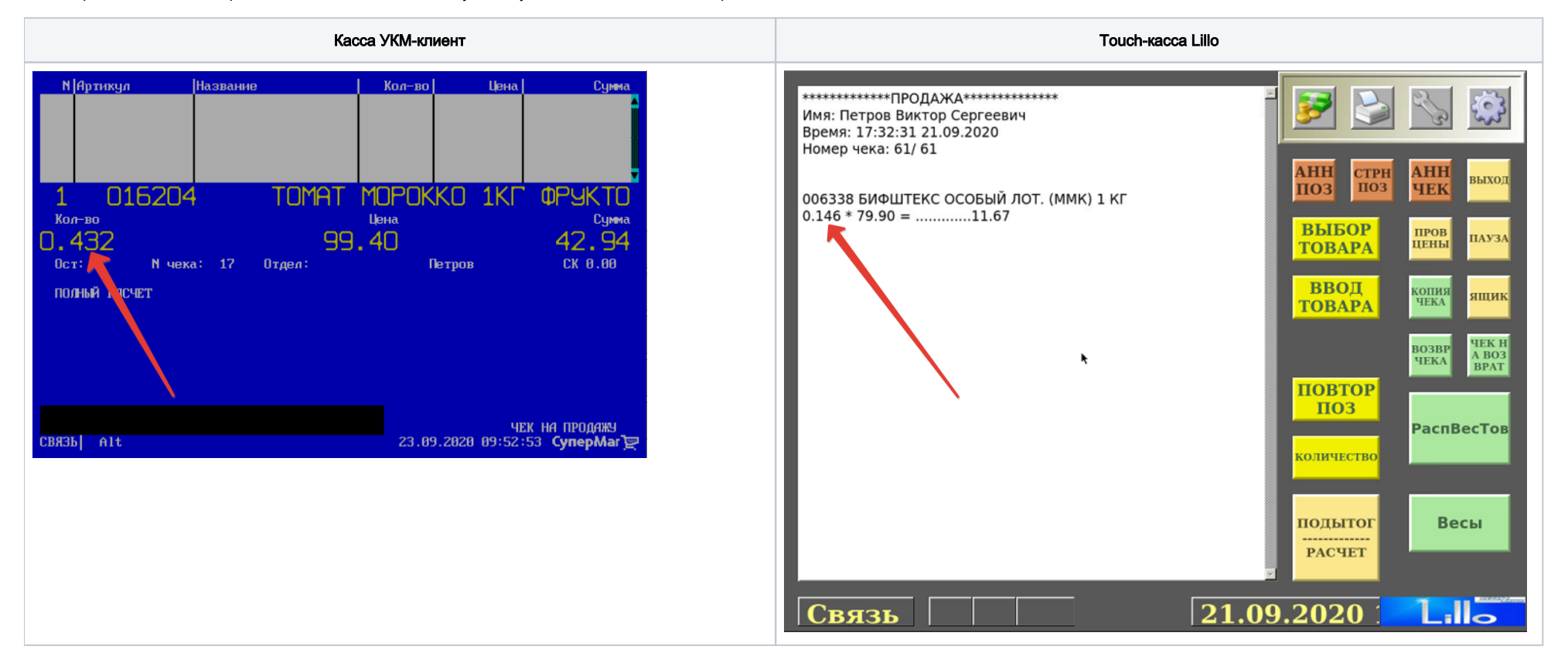

Для активации функции достаточно нажать клавишу Вес нетто на кассе УКМ-клиент или аналогичную кнопку на touch-кассе Lillo в момент, когда и весовой товар, и его упаковка находятся на весах и касса уже получила сведения о весе товара:

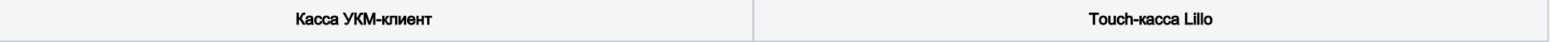

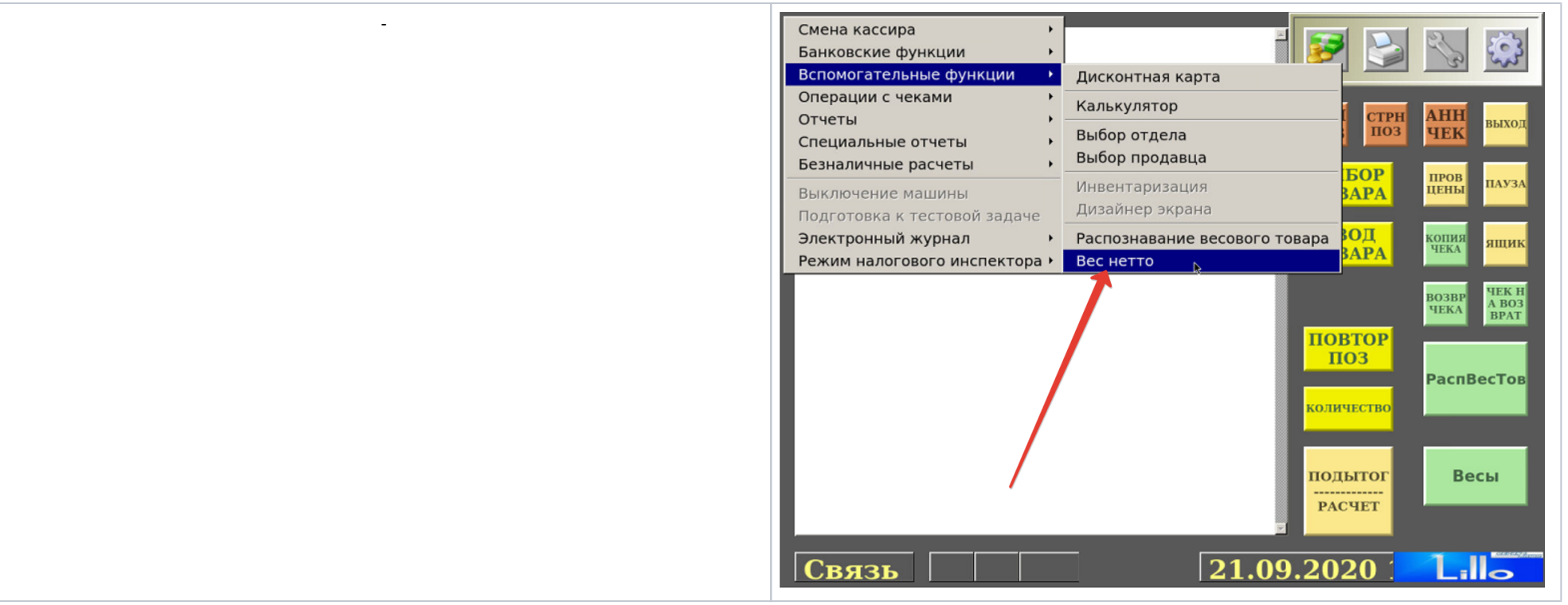

Значение веса (в граммах), который необходимо вычесть из общего веса товара, система берет из настроек, выполненных в разделе веб-интерфейса сервера [Справочники – Товары – Типы тары](http://manual.retail-soft.pro/pages/viewpage.action?pageId=8858777#id-%D0%A2%D0%BE%D0%B2%D0%B0%D1%80%D1%8B-%D0%A2%D0%B8%D0%BF%D1%8B%D1%82%D0%B0%D1%80%D1%8B). Тип тары, в которую будет упакован весовой товар, может быть установлен в настройках функции по умолчанию, и в таком случае, его вес будет сразу отнят от общего автоматически при нажатии кнопки Вес нетто:

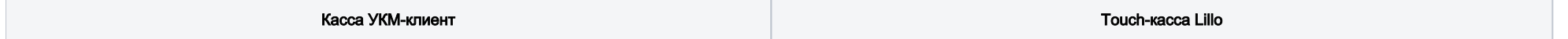

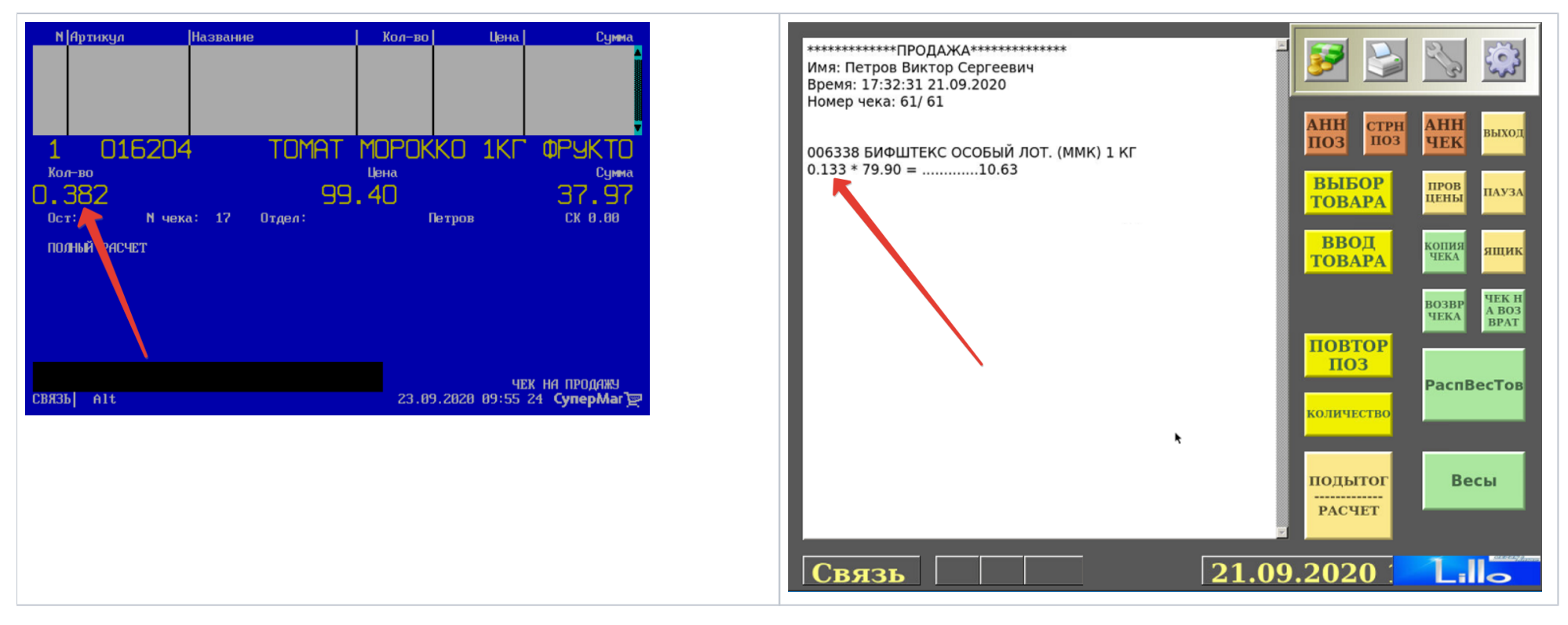

Если же выбор типа тары доверен кассиру, то при вызове функции система сначала предложит кассиру выбрать тип тары:

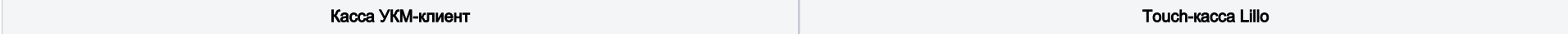

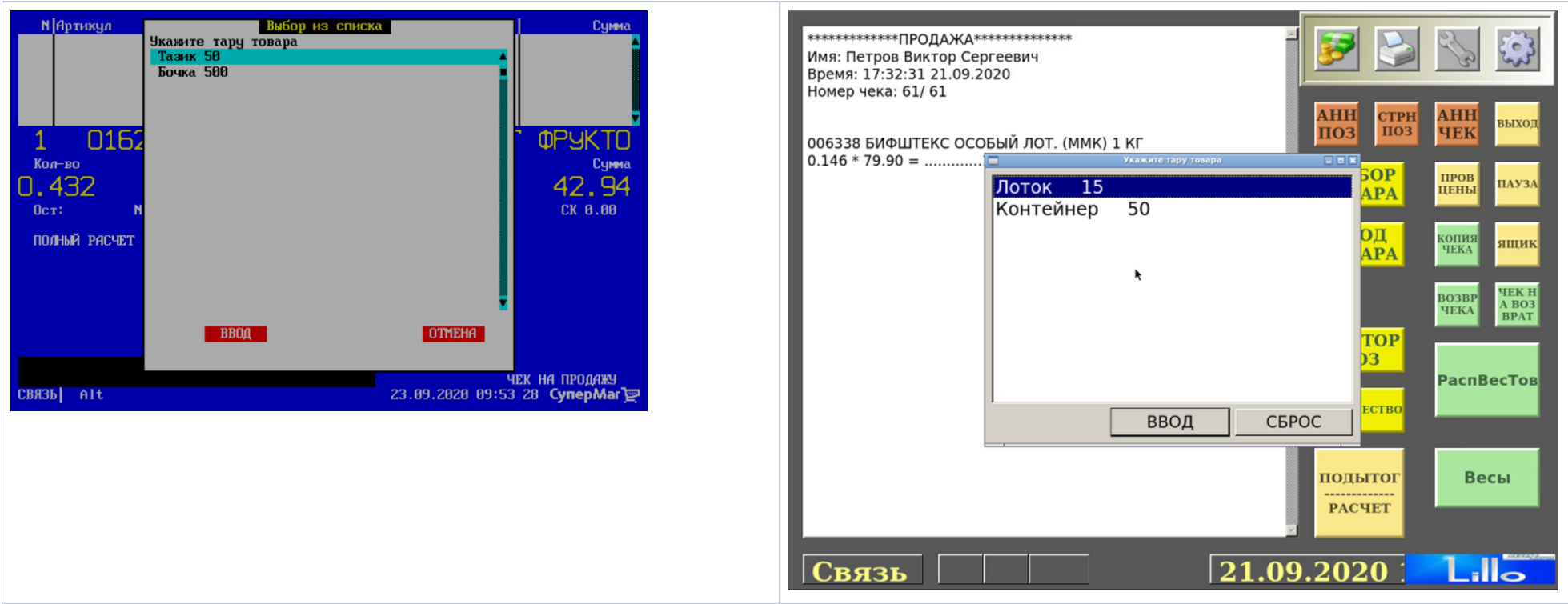

После того, как кассир укажет вид тары, будет произведен вычет веса выбранной тары из общего веса товара на весах:

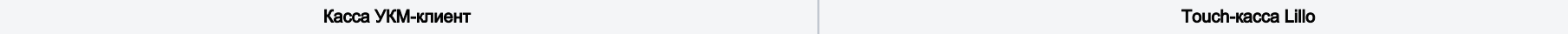

T

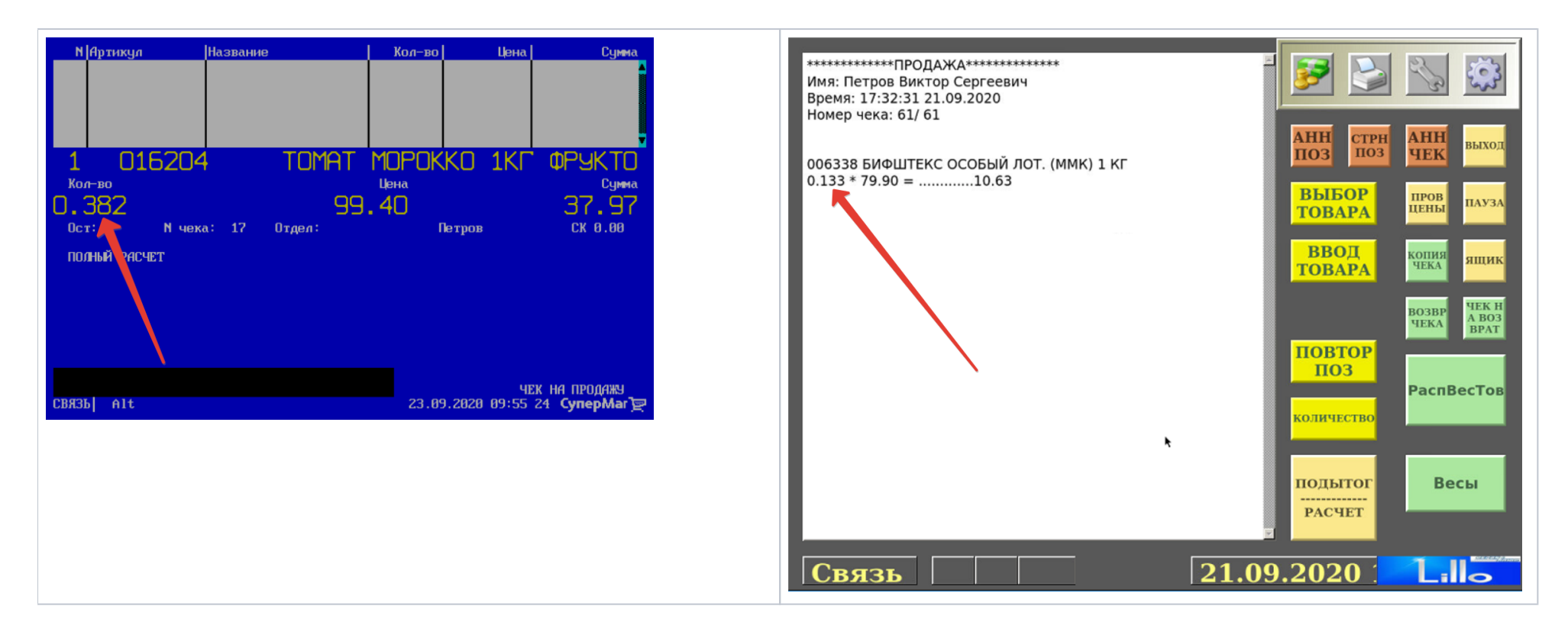

# <span id="page-4-0"></span>Настройка

Вызов функции Вес нетто на кассе УКМ-клиент осуществляется путем нажатия запрограммированной клавиши.

Настройка клавиши Вес нетто осуществляется на кассовом сервере УКМ 4 по адресу: Настройка сервера и оборудования – Оборудование ККМ – Раскладки клавиатуры (вкладка слева):

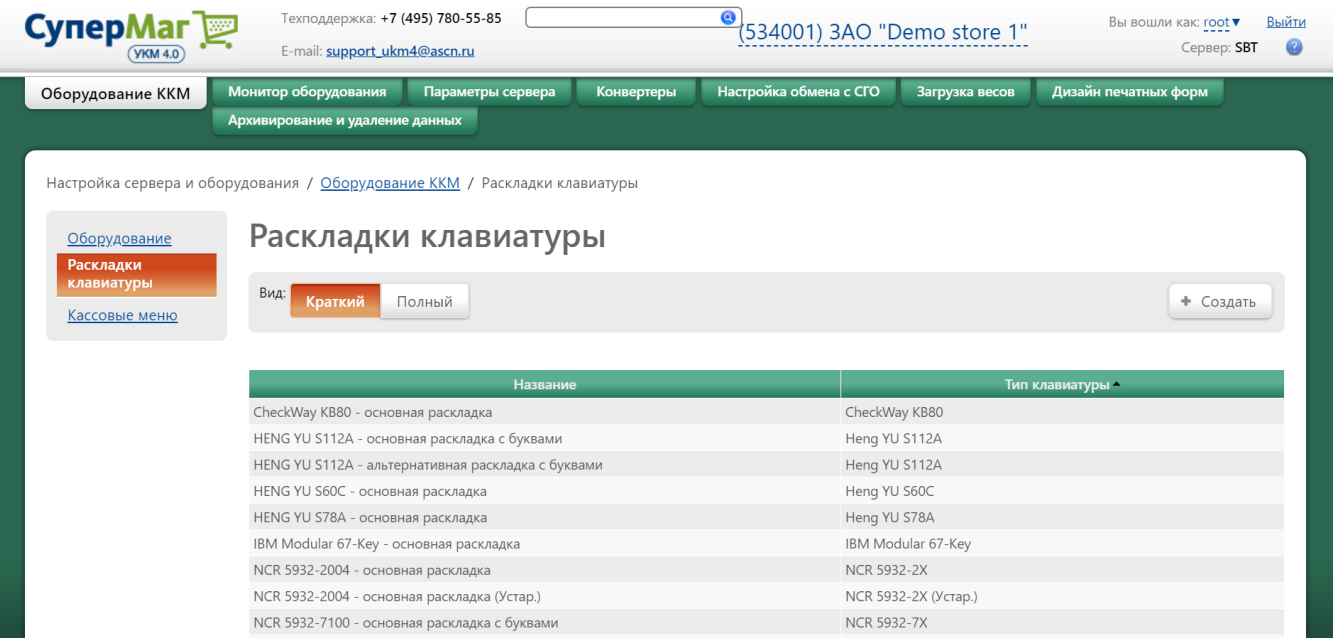

Кликнув на название используемой раскладки, можно перейти к окну с ее настройками, где необходимо выбрать клавишу, которая будет вызывать функцию Вес нетто, и в строке Функциональный под раскладкой нажать кнопку Поиск:

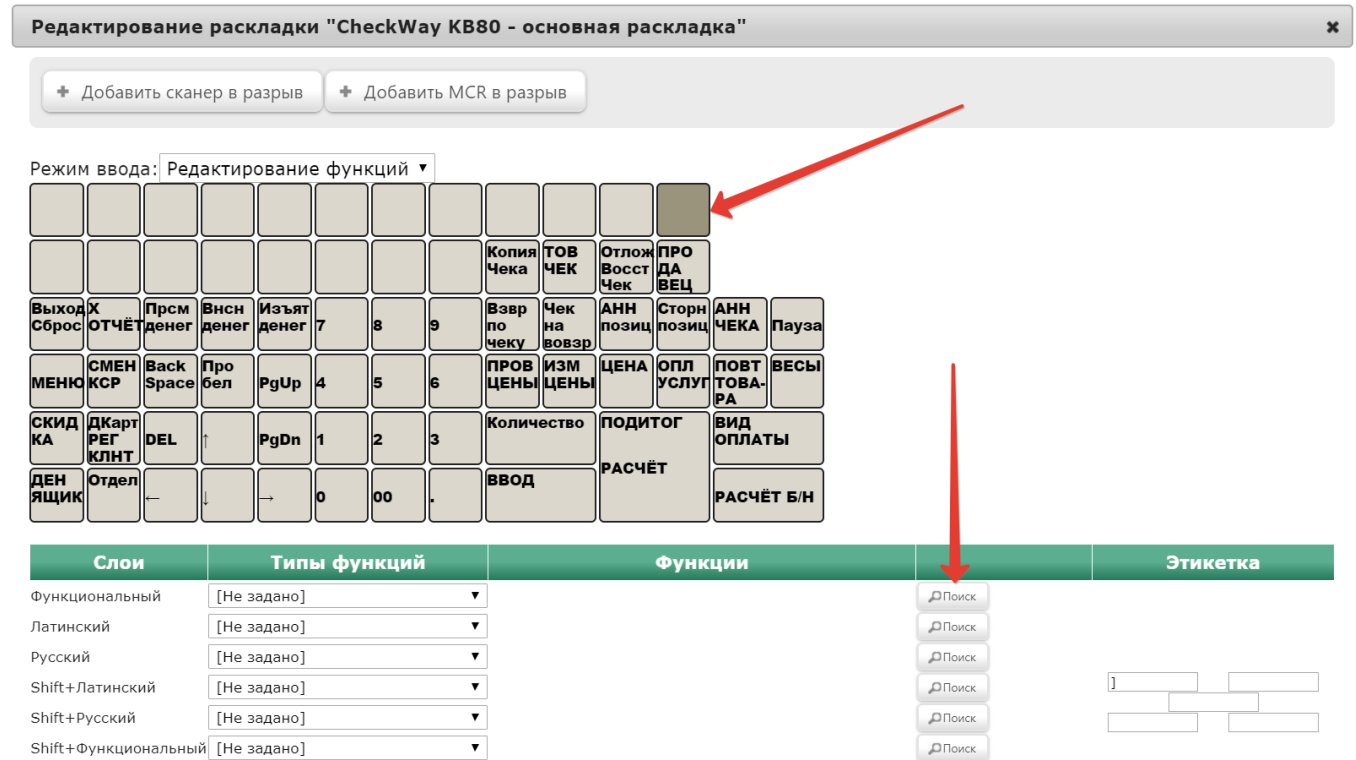

В появившемся окне введите (целиком или частично) название функции Вес нетто и выберите верное соответствие из выпадающего списка:

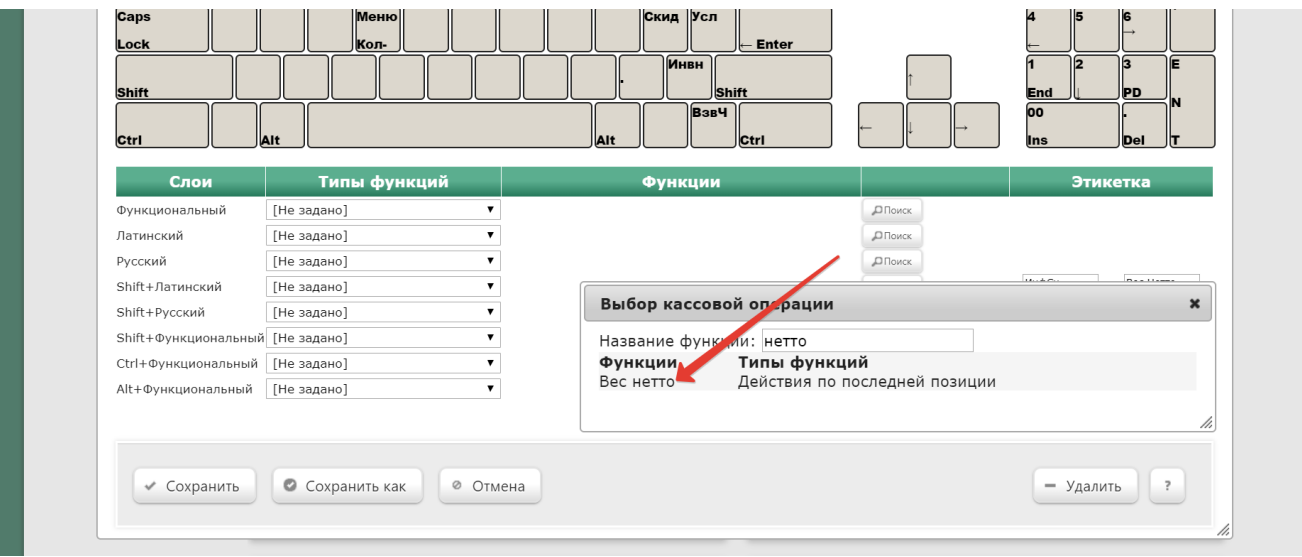

Откроется следующее окно:

#### Редактирование параметров команды "Вес нетто"

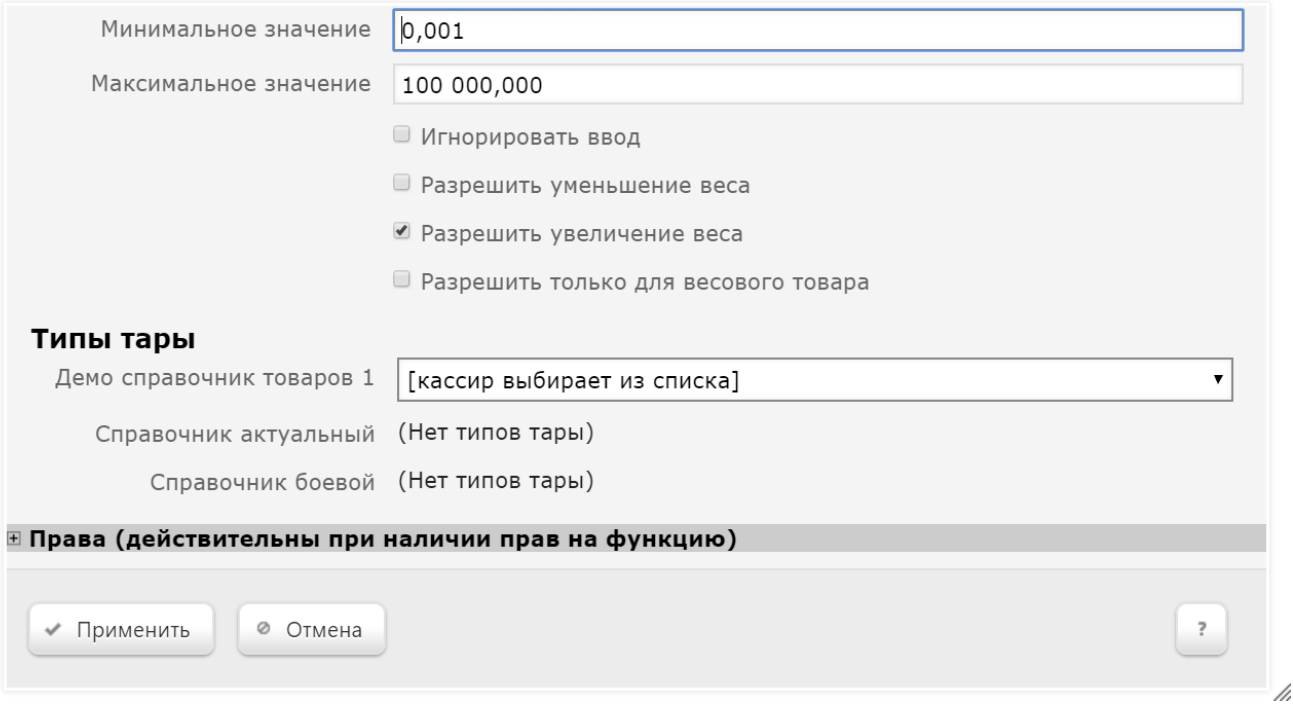

Минимальное значение – ограничение минимального веса тары (в граммах).

Максимальное значение – ограничение максимального веса тары (в граммах).

Игнорировать ввод – если параметр активирован, то все данные будут вводиться при выполнении самой команды, а не заимствоваться из строки ввода.

Разрешить уменьшение товара – активация параметра позволяет выполнять изменение веса товара в сторону уменьшения в результате выполнения команды.

Разрешить увеличение товара – активация параметра позволяет выполнять изменение веса товара в сторону увеличения в результате выполнения команды.

Разрешить только для весового товара – если параметр активирован, то функция Вес нетто становится доступной исключительно при продаже весового товара.

Типы тары – в данном подразделе отображается список справочников, доступных на сервере УКМ 4. Если в разделе [Справочники – Товары – Типы тары](http://manual.retail-soft.pro/pages/viewpage.action?pageId=8858777#id-%D0%A2%D0%BE%D0%B2%D0%B0%D1%80%D1%8B-%D0%A2%D0%B8%D0%BF%D1%8B%D1%82%D0%B0%D1%80%D1%8B) (вкладка слева) определенного справочника были созданы какие-либо типы тары, они будут доступны для выбора из выпадающего списка. При выборе какого-либо одного типа тары в настройках функции, его вес будет вычитаться из общего веса товара автоматически. Выбор типа тары также можно доверить кассиру (опция Кассир выбирает из списка) – в таком случае, при вызове функции он увидит окно выбора типа тары.

 $\pmb{\times}$ 

В настройках функции также можно установить права на пользование добавляемым функционалом, после чего необходимо кликнуть Применить:

## Редактирование параметров команды "Вес нетто"

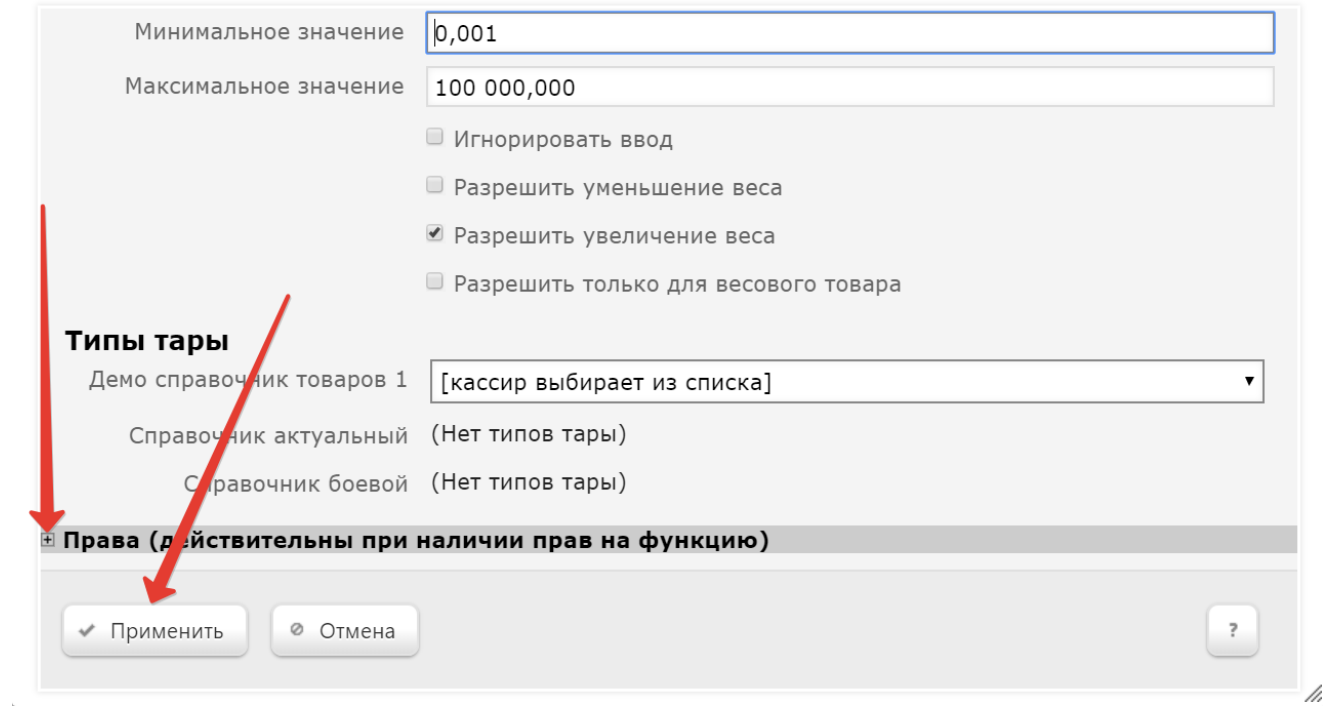

В окне с раскладкой нажмите кнопку Сохранить:

 $\pmb{\times}$ 

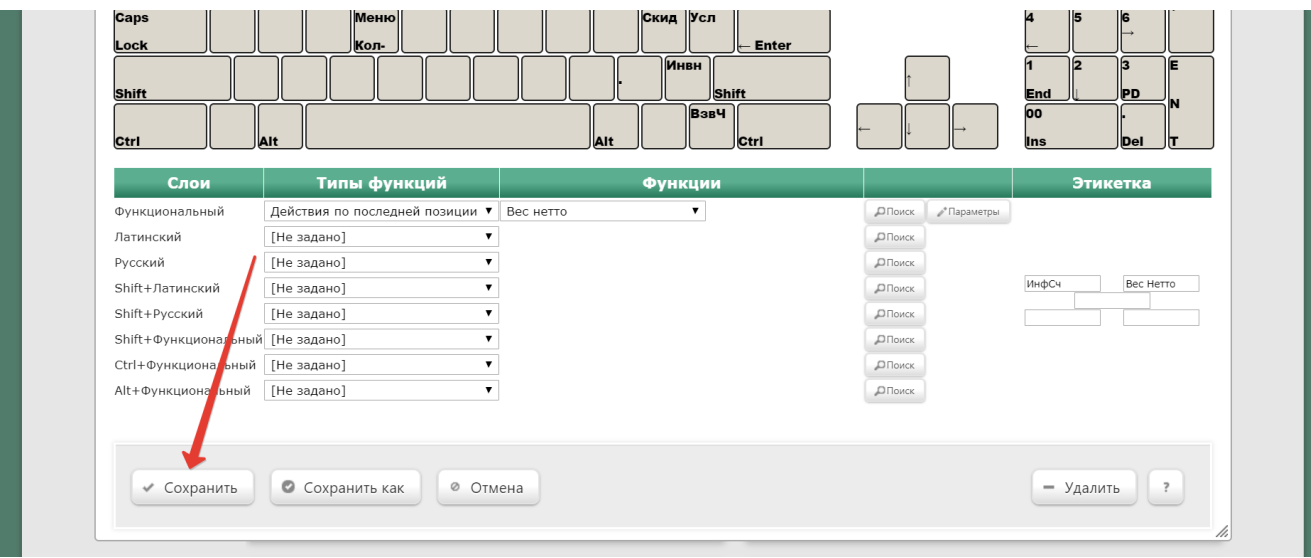

#### В окне подтверждения выполненных настроек нажмите Да:

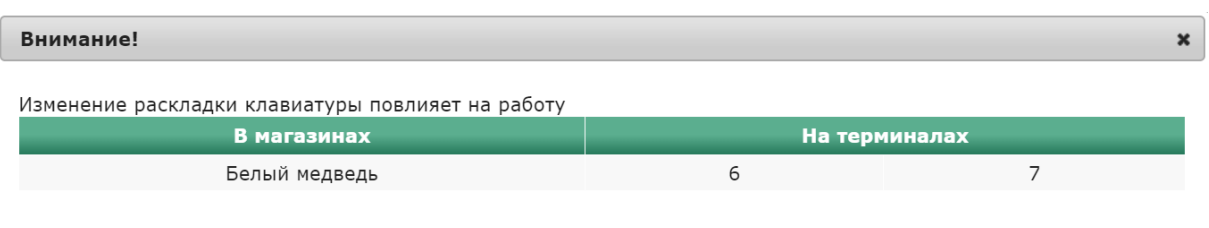

Да

Отмена

Клавиша вызова функции Вес нетто настроена.

На touch-кассе Lillo функция Вес нетто вызывается из интерфейса самой кассы:

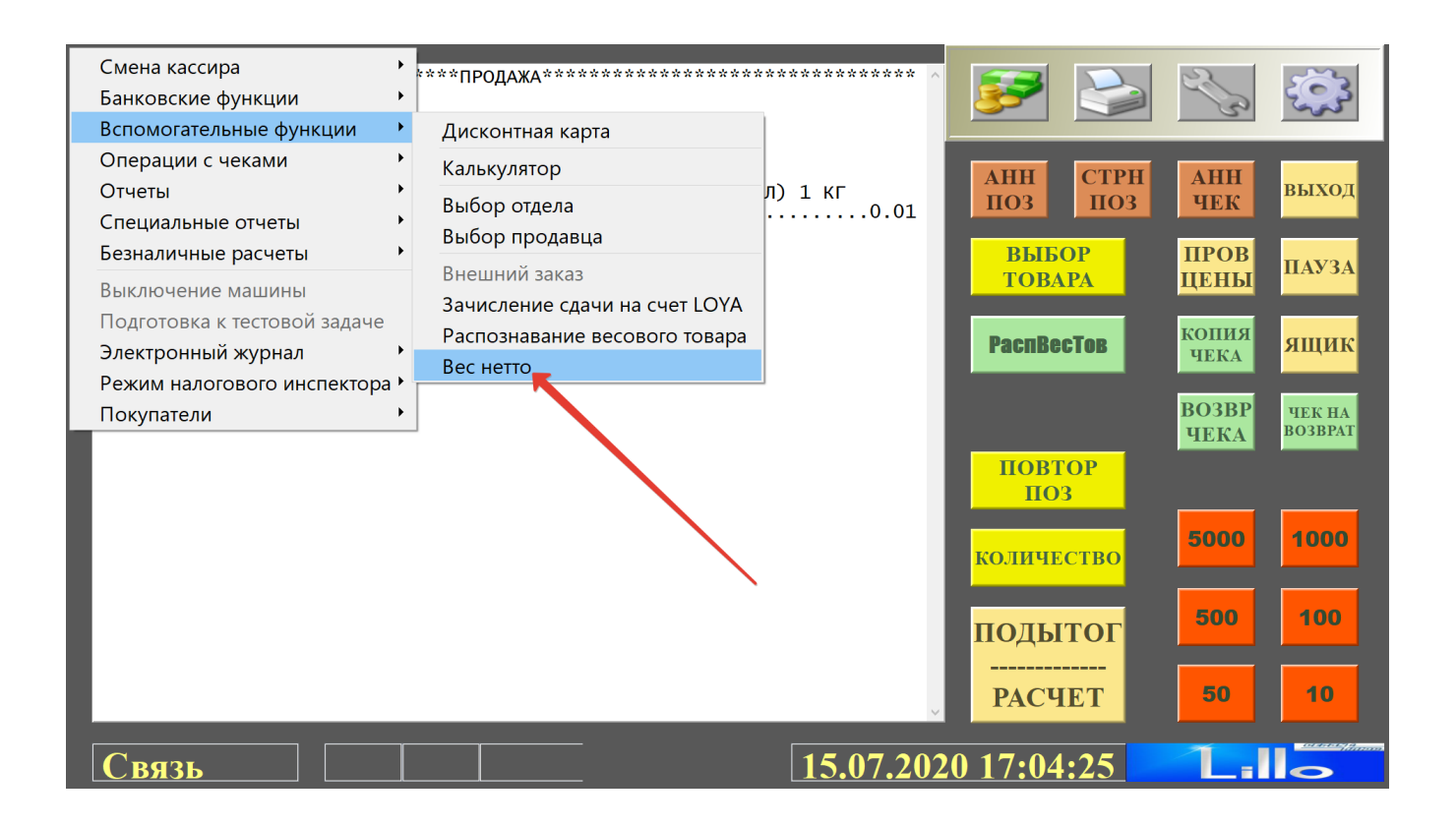